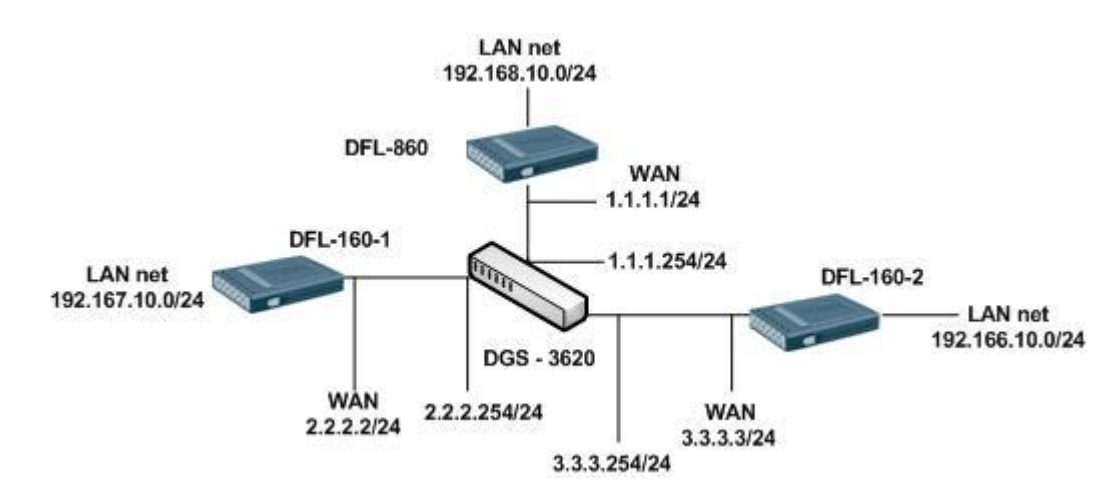

Both of devices PC can connect every site LAN net.

[DFL-800 Setup]

1. Interfaces > Ethernet

Setup WAN1 interface IP.

2. Objects > Address Book

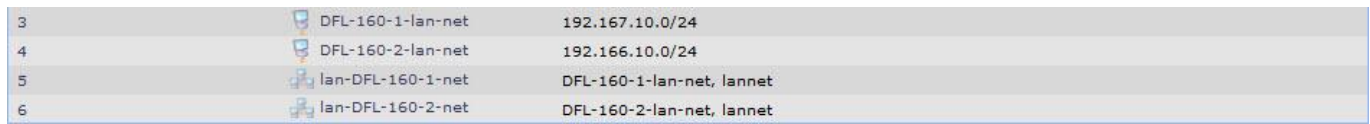

3. Objects > Authentication Objects > Add Pre-Shared Key KEY: 123456789 (All of IPSec are use the same Pre-Shared Key)

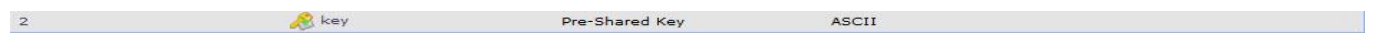

4. Interfaces > IPsec

Add two IPSec for the remote side.

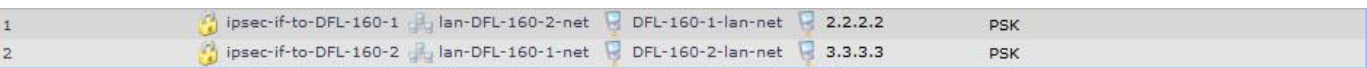

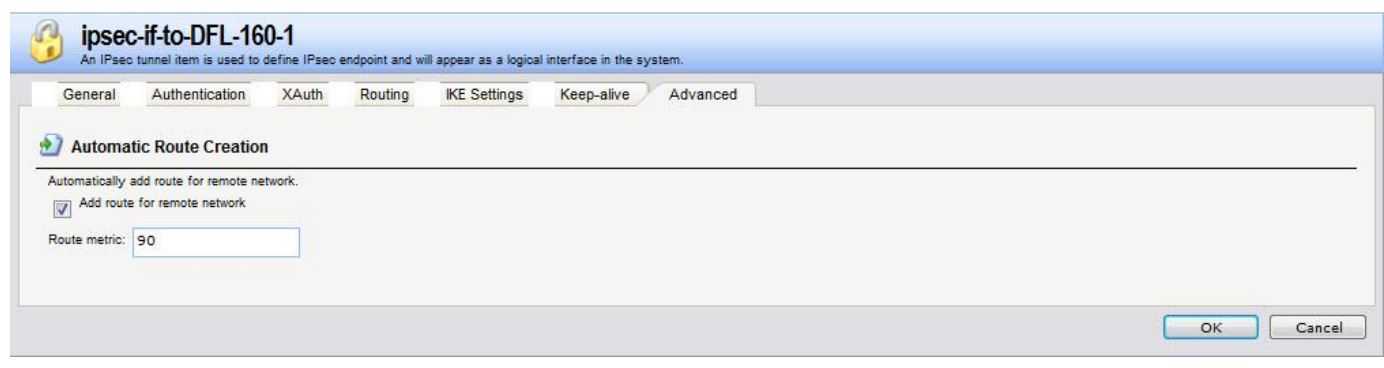

5. Interfaces > Interface Groups

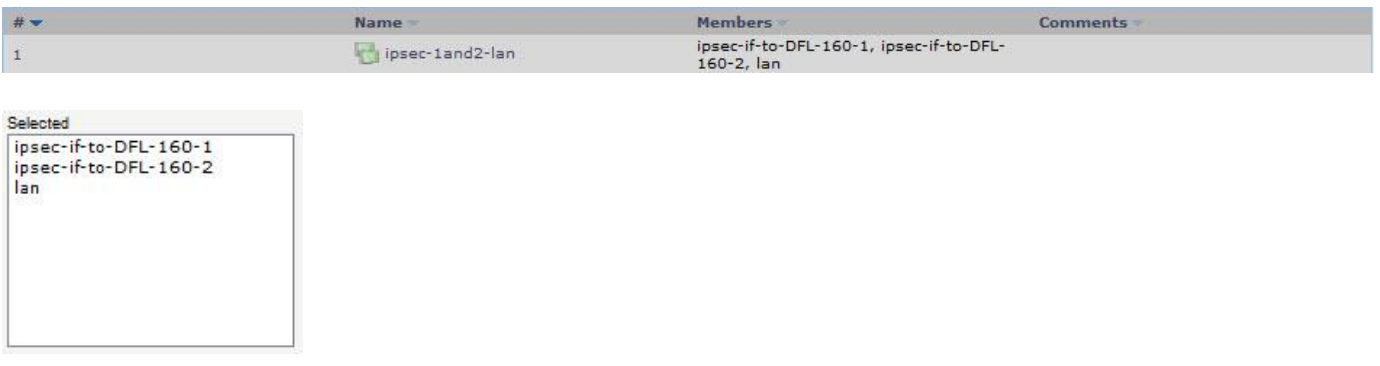

6. Rules > IP Rules

[DFL-160-1]

1. System > Internet connection Setup the WAN IP.

psec-in

2. Firewall > VPN

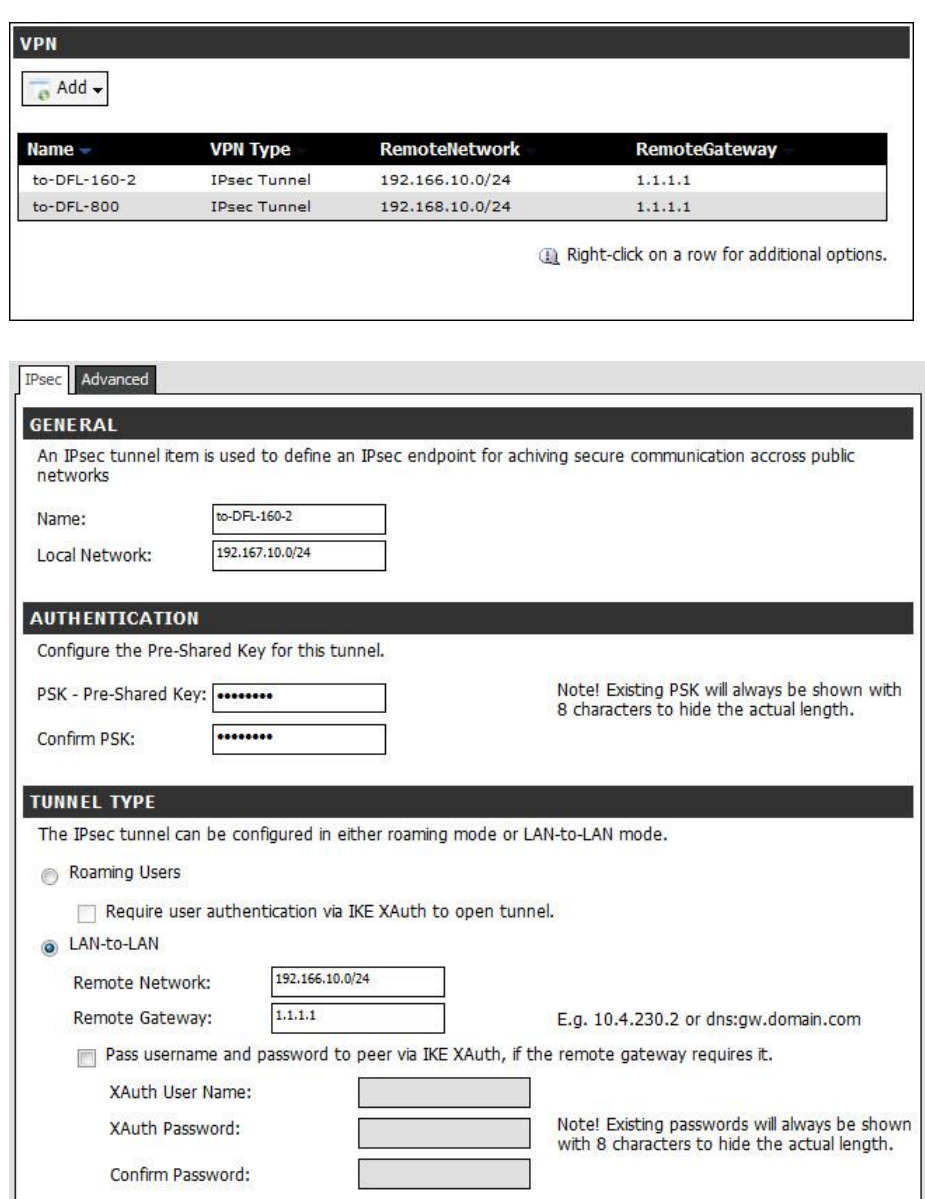

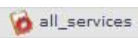

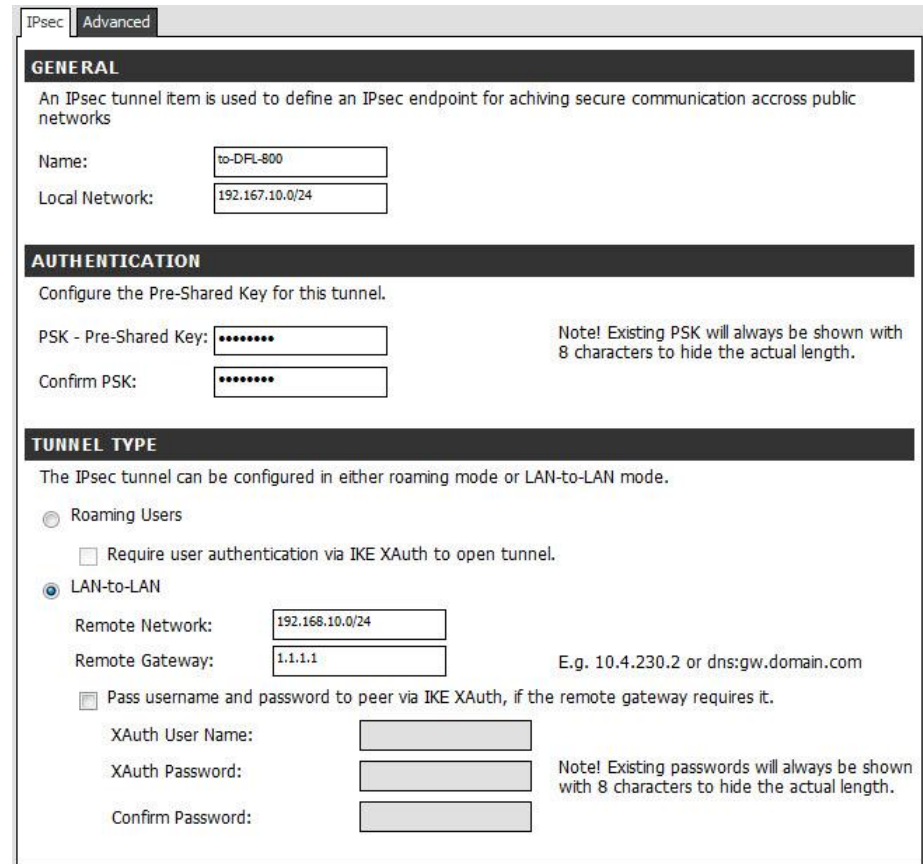

[DFL-160-2]

1. System > Internet connection

Setup the WAN IP.

2. Firewall > VPN

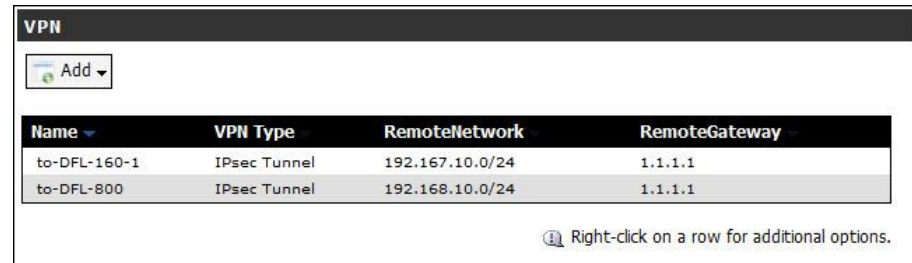

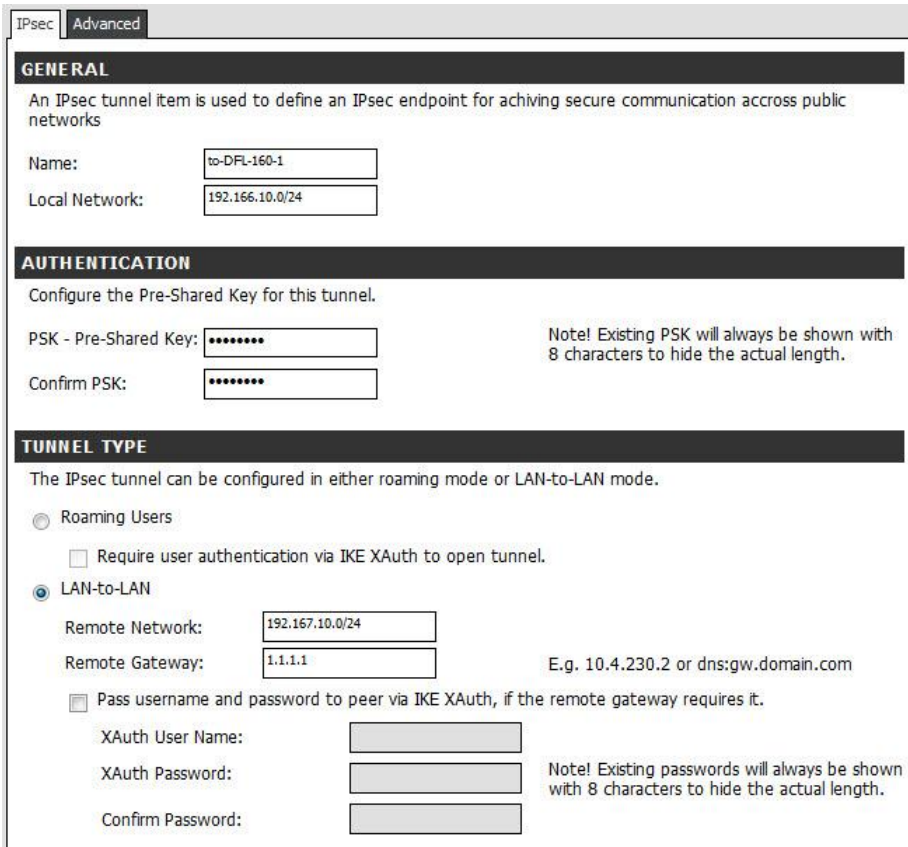

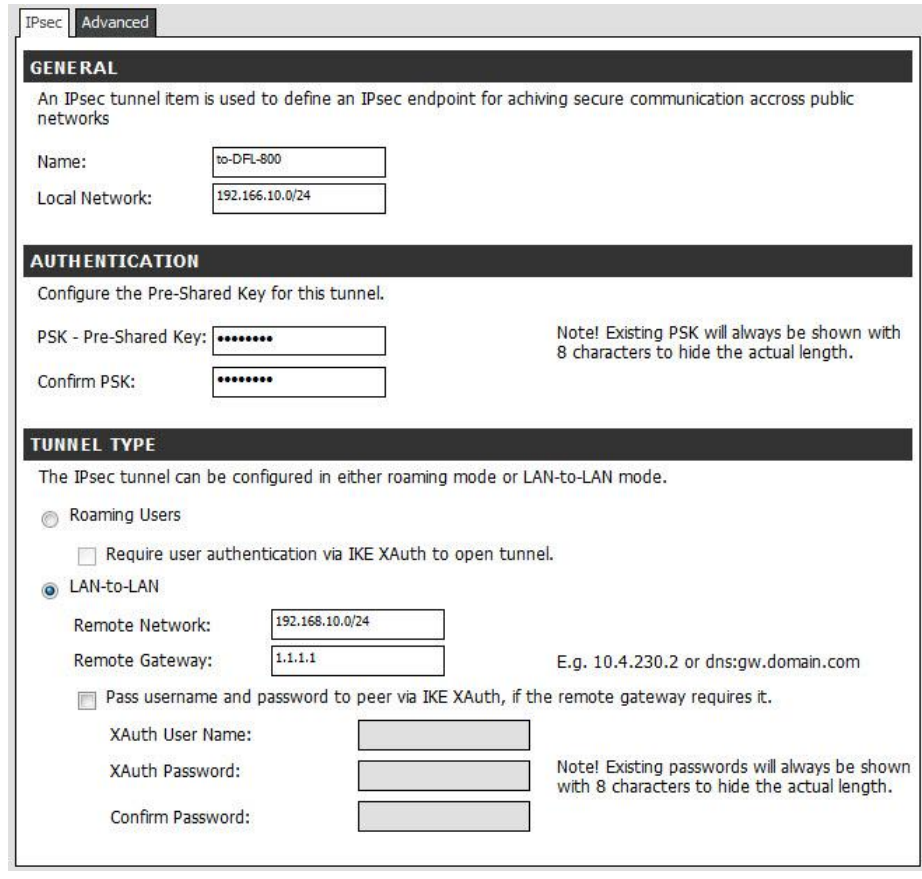

[Test Result]

- 1. DFL-800 LAN net PC can access DFL-160-1 and DFL-160-2.
- 2. DFL-160-1 LAN net PC can access DFL-800 and DFL-160-2.
- 3. DFL-160-2 LAN net PC can access DFL-800 and DFL-160-1